## PRP 学期检查立项人操作流程(教师立项)

## 一、系统登录

进入 [http://uitp.sjtu.edu.cn/](http://uitp.sjtu.edu.cn/innovation/) 点击"创新实践活动平台登录"用统一身份认证进入系统。

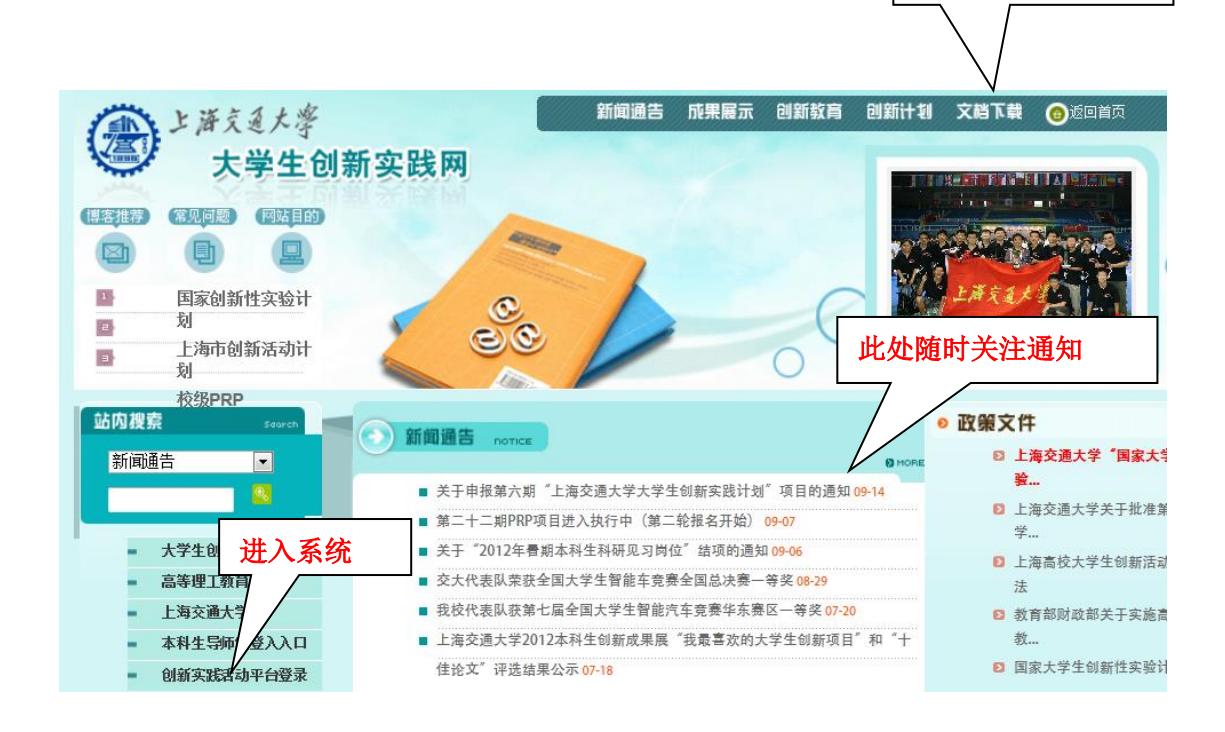

此处下载常用文档

## 二、提交学期检查材料

1、"中期检查"一"提交中期检查材料"一"提交中期检查报告"

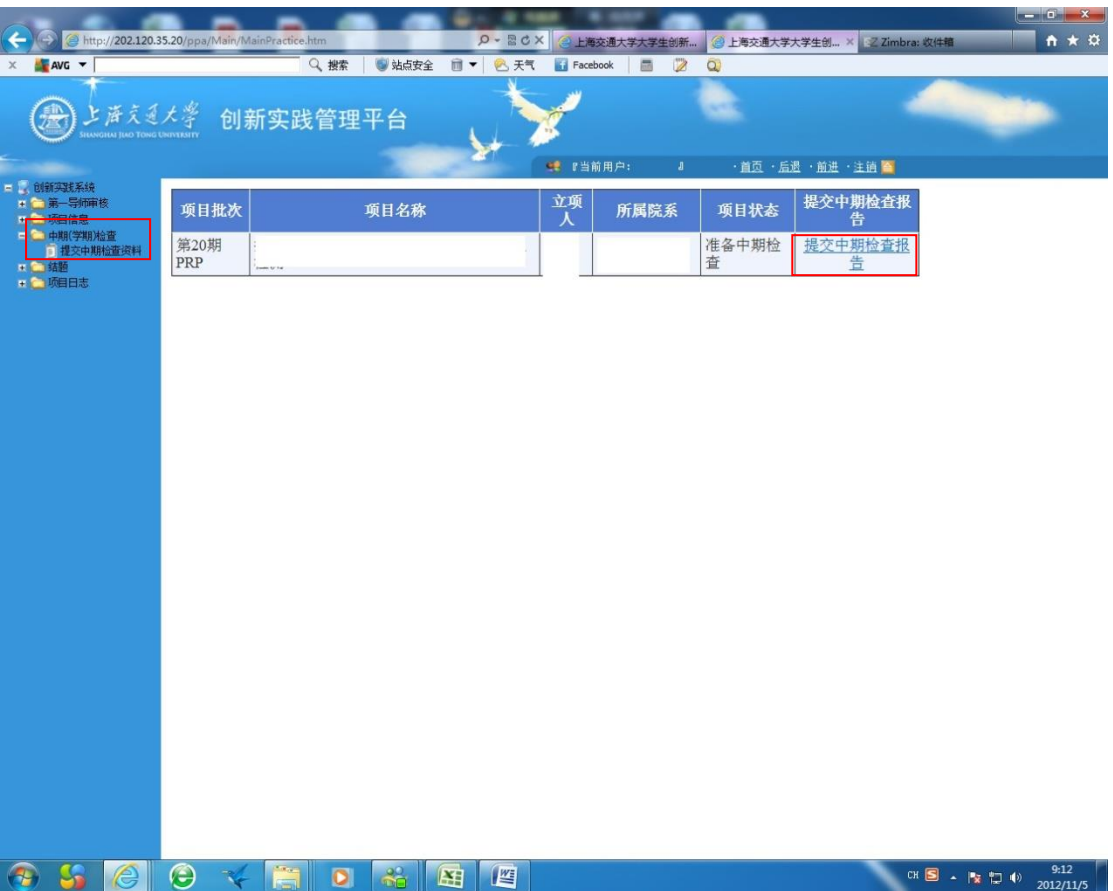

2、审阅所收到各参与学生的《学生 PRP 中期检查表》,网上填写中期检查 表。

如项目信息有变更,请在"项目进展情况"中注明,并填写《PRP 中期检查 信息变更表》(项目信息没有变更的不需要填)。项目信息变更是指:研究内容 有变或参与成员新增、退出。

项目中止须填写《PRP 项目中止申请表》,参与成员退出须填写《PRP 成员 退出申请表》。

并将上述表格作为附件"保存"并点击"提交"。

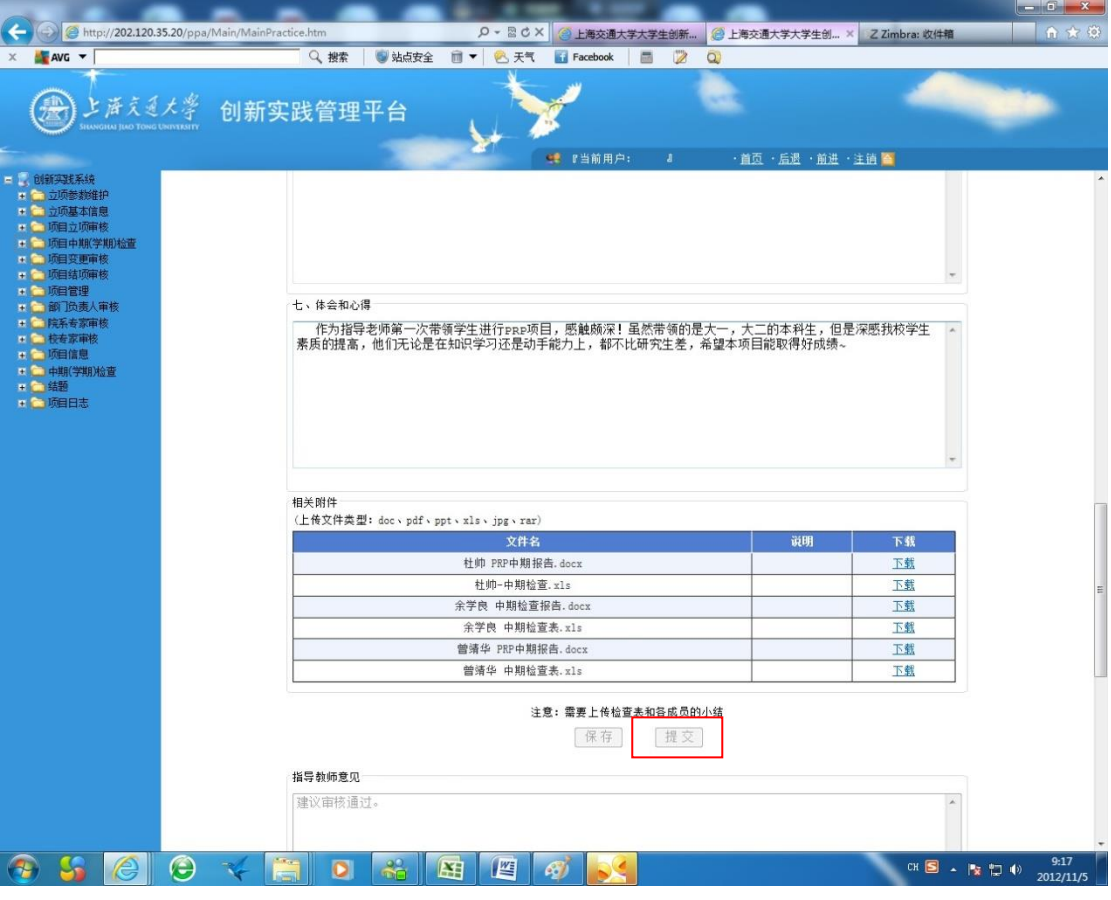